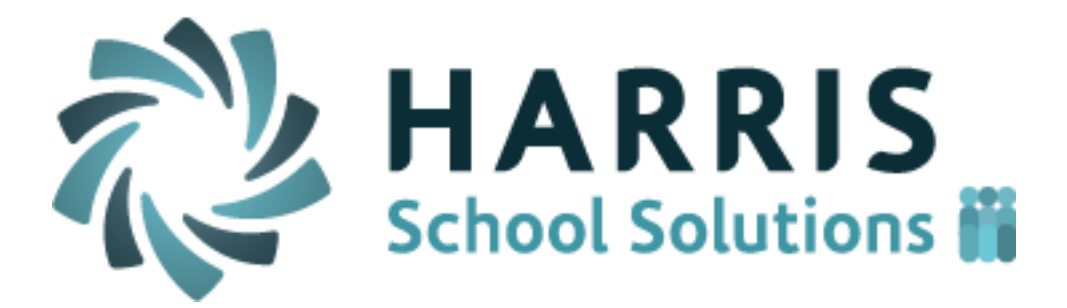

# *ClassMate Teacher Web*

Release Notes for March 2017 Release

Intended Release Date: 4/8/2017 Document Version Date: 4/7/2017

# **Defect Corrections**

The following reported issues are corrected in this release.

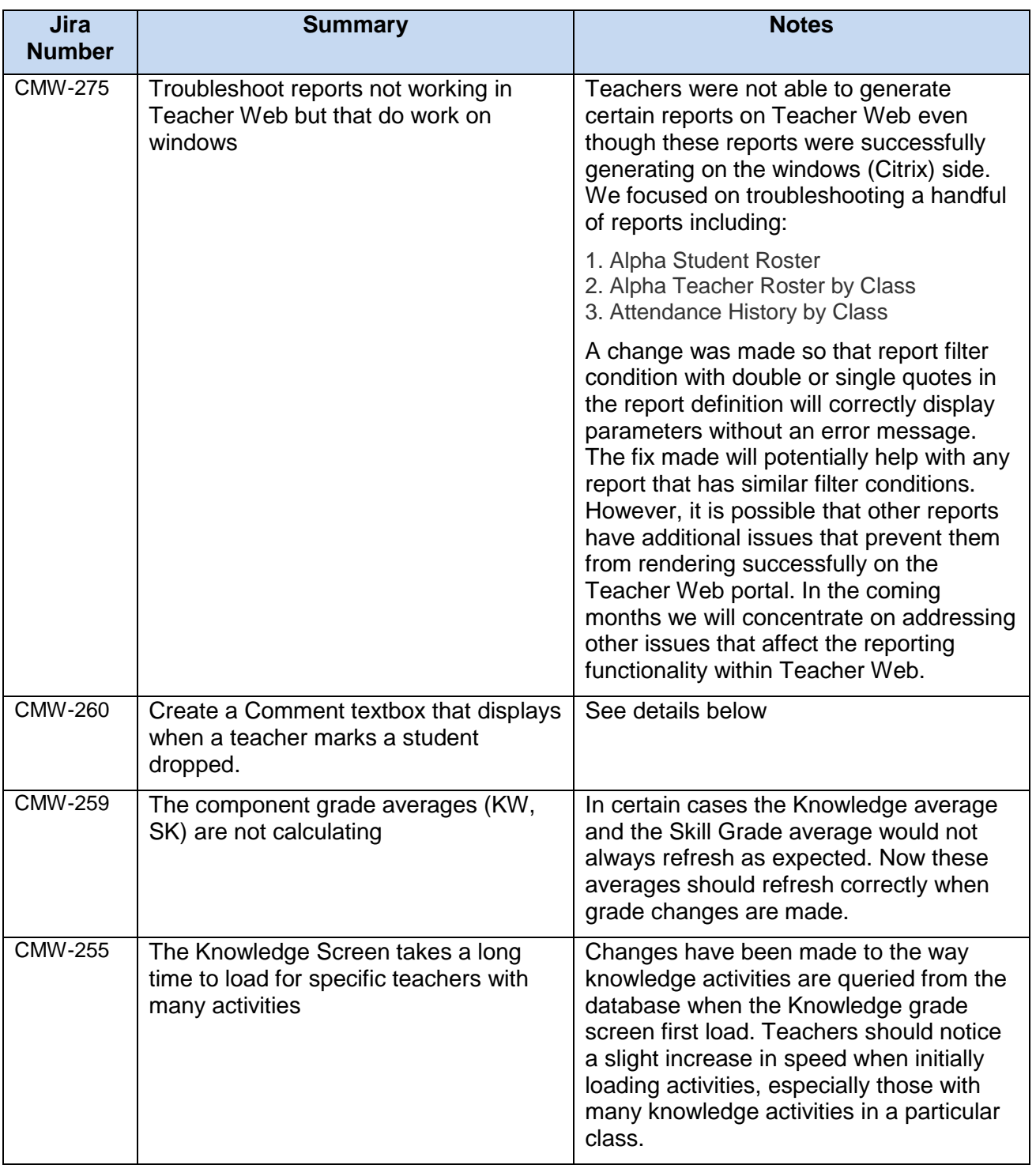

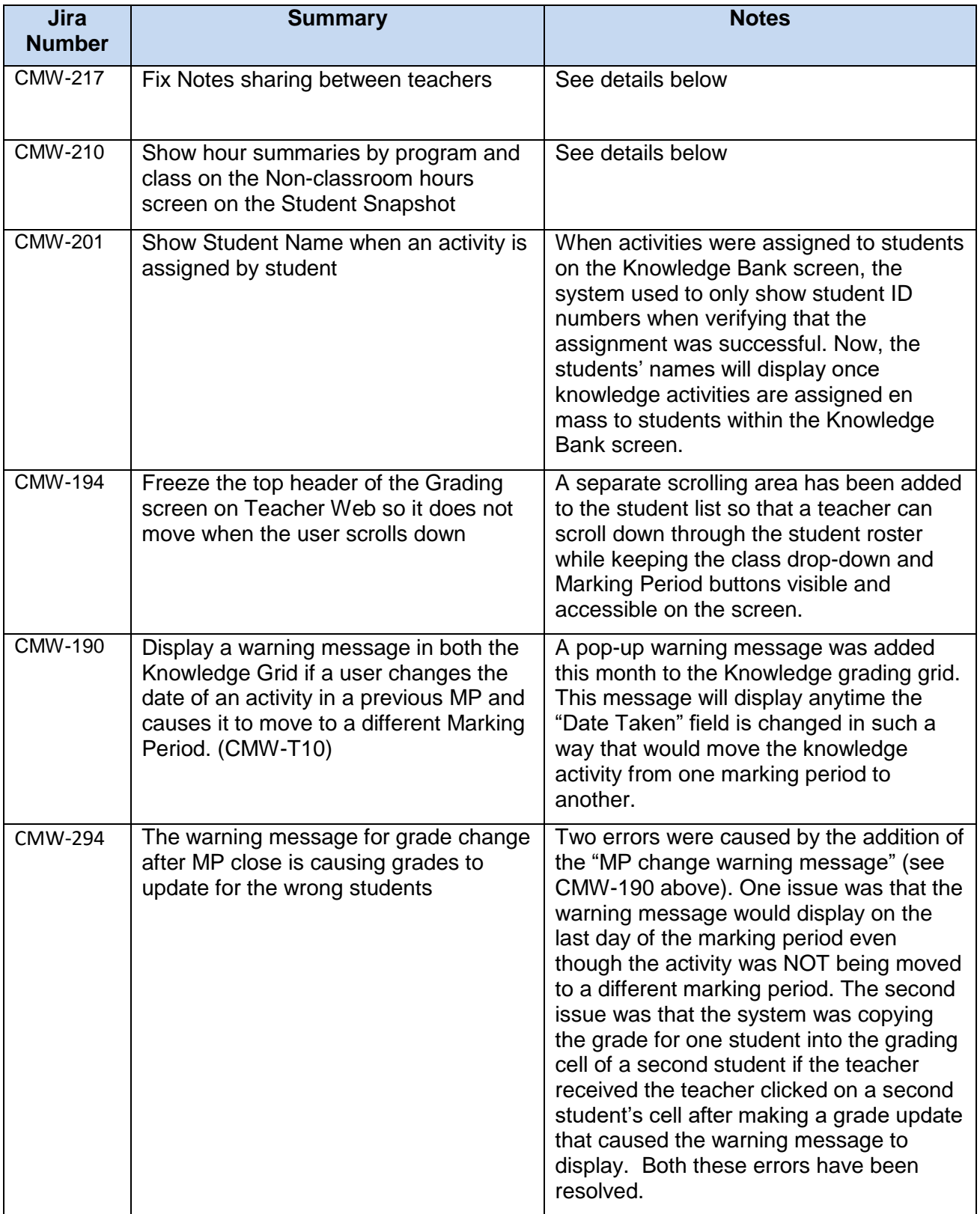

### **New Application Features**

The following new features have been added to Teacher Web in this release.

#### 1. **CMW- 217** Note sharing between teachers

Teacher are now able to enter notes for a student on the "Notes" tab of the Student Snapshot screen. On the "ClassMate Custom Control" module (admin side) system administrators are able to set the "Share Teacher Anecdotals" field to either allowing or disallowing sharing of notes between teachers. If "Share Teacher Anecdotals = "Yes" then teachers are able to view the student comments enter by other teachers. The change is that now a teacher can only edit or delete a comment that they themselves have entered. A teacher can only view the comments from another teacher but they will NOT be able to edit or delete those comments enter by other people.

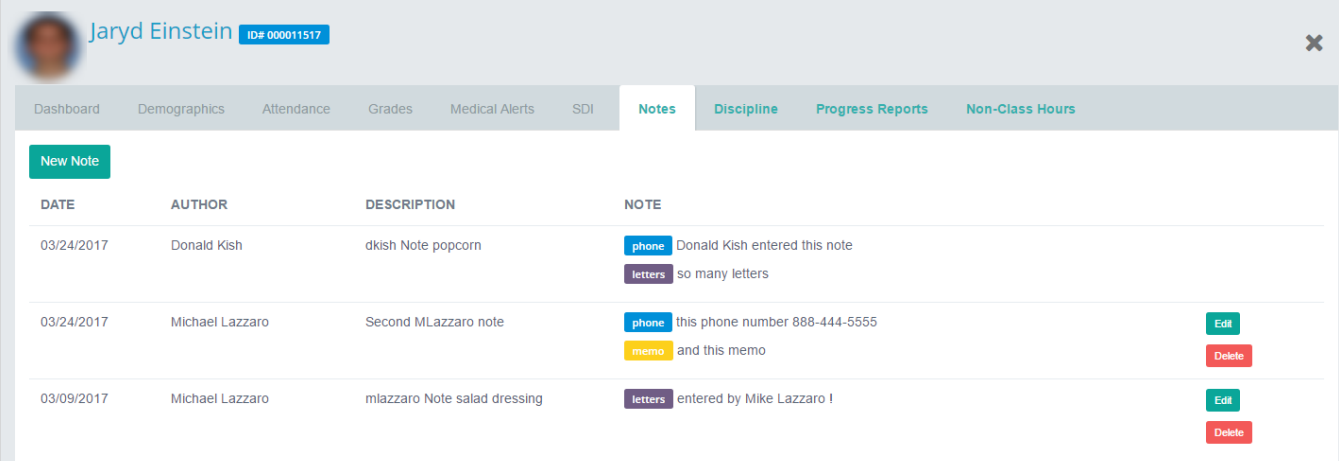

#### 2. **CMW-260** Drop Comment field

A new comment field has been added to the screen for customers using the "Drop" attendance bubble functionality. A teacher can indicate that a student has dropped a CTE class which sends a Drop Request to the admin office. Whatever text is entered in this comment field will be sent along to the admin staff for review when processing the drop. These comments could describe the class that the student is transferring into or the comments may help explain the circumstances of why the student has decided to drop the class.

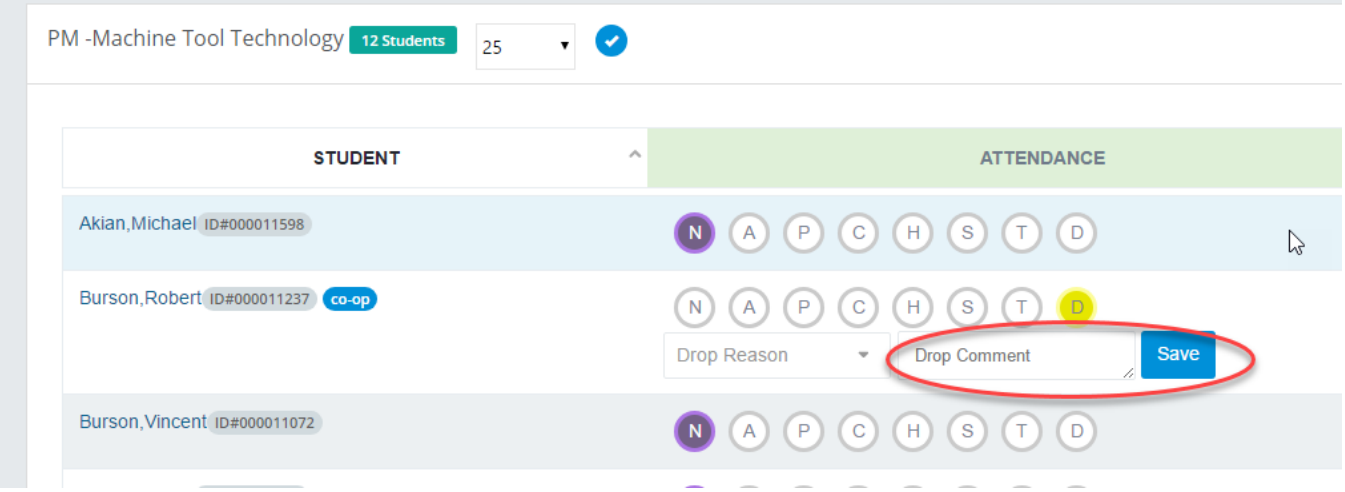

3. **CMW-210** Non-Classroom Hours summary totals by Program and by Class

Two columns have been added to the "Non-Class Hours" tab of the Student Snapshot screen.

- "HOURS FOR CURRENT CLASS" this shows the total of all hours just in the current class being viewed
- "HOURS FOR PROGRAM" this shows the total of all hours for any class (current and previous) that belong to the same CTE program

Also a new "Grand Total Hours" row has been added that will combine hours no matter the Hour Type (CC, CVE, Service, Make-up, etc)

A teacher can click on any of the hour summary values to display a detail list of all the Non-classroom hour records that makeup that particular subtotal.

These new fields will allow a teacher to easily see the hour totals just for the student's immediate class while also showing the students' hours more holistically across all classes and programs.

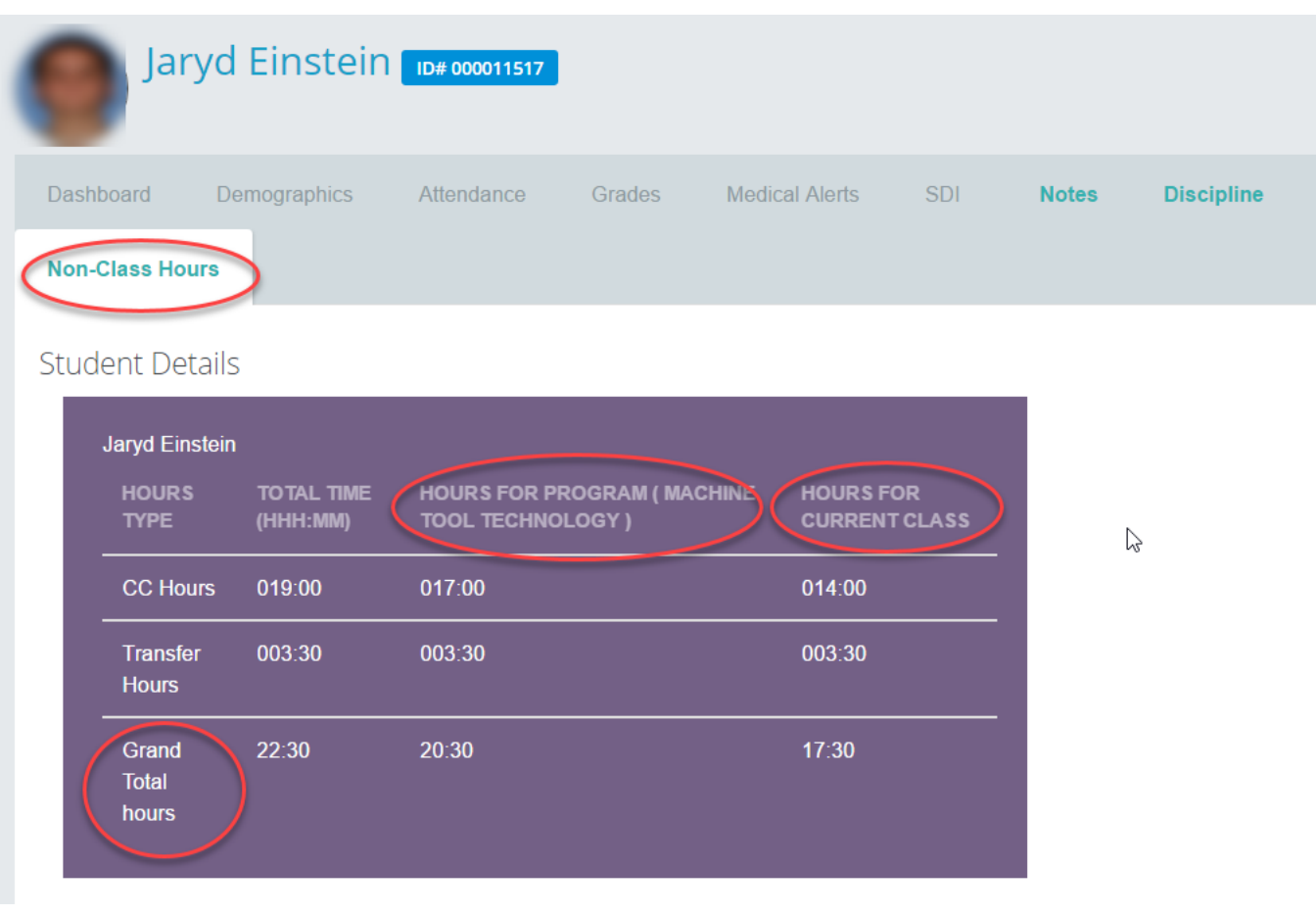

# **Upcoming Features**

## **Future improvements in development for the April thru June 2017 releases**

The following items are currently being worked on and are expected to be released in the next 1 to 3 months pending their passing all QA testing.

- Knowledge Grading Grid
	- $\circ$  Add a filter so that unassigned activities will not display in the Knowledge grid unless the teacher chooses to display them
	- $\circ$  Allow teachers to save their pivot state as a user preference so they don't have to keep clicking the Pivot button to view the roster in their preferred viewing style.
	- $\circ$  Create a new column in the Knowledge grid to view a student's grade level or skill year
	- $\circ$  Create a new audit table and admin notification feature when a teacher changes an activity grade for a marking period that has already been closed.
- Skills Grading
	- $\circ$  Fix color coding so that ungraded skills default to yellow meaning "Not Yet Graded"
	- o Create a bulk scoring feature so teachers can assign a default rubric score to all students for a certain Skill task.
	- $\circ$  Make it so a leading zero is appended to any single digit rubric score so that skill grades entered in Teacher Web are consistent with skill grades that are entered on the Citrix/"window" side. (Example: if a teacher enters a skill score of '3', system will record and display a grade of '03'.)
- Attendance Screen
	- $\circ$  Create a configuration flag that would allow teachers to mark Suspension and Homebound if the school wants to allow teachers to use these attendance categories.
	- $\circ$  Prevent teachers from entering a 0 as a Work Ethic score if a student was marked Present.
	- o Create a "School" column so that teachers can see each student's sending school.
	- $\circ$  Create a configuration option that will allow customers to determine if a teacher can override the attendance condition that has previously been entered by the Admin office.
- Discipline
	- o Make the Discipline Referral code a required field
	- $\circ$  Make it so apostrophe characters entered on Teacher Web will correctly render on the admin/windows side.
- Knowledge Bank
	- o Prevent teachers from creating activities for a category that is NOT part of their Knowledge Grading formula when using the WEIGHTED CATEGORIES calculation method.
	- $\circ$  Make it so leading zeros are appended to the value for Activity ID so that Activity ID values entered on Teacher Web are consistent with those values that are entered on the Citrix/"windows" side. (Example: if a teacher enters an activity ID of '350' , system will record and display an activity ID of '000350'.)